# Freescale Semiconductor, Inc.

**Application Note** 

AN2600/D 12/2003

A Simple Keypad Using LIN with the MC68HC908QT/QY MCU

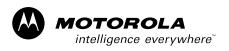

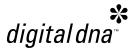

By: David Svrcek and Zdenek Kaspar Motorola Czech System Laboratories Roznov p.R., Czech Republic

## **General Description**

This document describes an implementation of a LIN slave simple keypad based on the MC68HC908QY/QT Family of microcontroller units (MCUs).

LIN (local interconnect network) is a low-cost, serial communication system intended for use in distributed electronic systems in vehicles. LIN's features, such as baud rate, cannot compete against much more sophisticated networks such as CAN (controller area network) and MOST (media-oriented system transport) or byteflight<sup>®</sup>. However, LIN's simplicity and very low module price make it ideal for applications that do not require more sophisticated networks.

LIN applications are very common and located in numerous places throughout a vehicle:

- Door Mirrors, window lifting, door locks
- Engine Sensors and small motors
- Roof Rain or light sensors
- Steering wheel Radio, cruise control, and lights
- Seats Position motors, occupant sensors
- Dash board
- HVAC Flap control, sensors, blower motor, and control panels

This implementation uses MC68HC908QY/QT, the smallest member of Motorola 8-bit M68HC08 MCU Family. All family members use the enhanced M68HC08 central processor unit (CPU08), and are available with a variety of modules, memory sizes and types, and package types.

NOTE:

With the exception of mask set errata documents, if any other Motorola document contains information that conflicts with the information in the device data sheet, the data sheet should be considered to have the most current and correct data.

Metrowerks<sup>®</sup> and CodeWarrior<sup>®</sup> are registered trademarks of Metrowerks Inc., a wholly owned subsidiary of Motorola Inc. byteflight<sup>®</sup> is a registered trademark of the BMW Group.

This product incorporates SuperFlash® technology licensed from SST.

### **Main LIN Features**

The main features of the LIN network are:

- LIN is a single-master/multiple-slave protocol, which means that two kinds of devices are present on the bus:
  - Master One more-powerful MCU that controls the slaves.
  - Slaves Numerous (maximum number of nodes is 15) inexpensive
     MCUs that have minimal features and low complexity.
- Bus collisions are avoided because the master controls all messaging.
   Therefore, there is no need for bus arbitration.
- Messages are treated according to their 6-bit identifiers, similar to the CAN standard. Thus, multicast reception is possible for broadcast type of messages.
- Only one bidirectional line of communication, allowing a communication baud rate of up to 20 kbps. The other two connections are the positive and negative supplies.
- Variable length of data part of the frame (up to 8 bytes).
- Synchronization data in every message frame, which allows low-cost internal RC oscillators to replace crystals or ceramic resonators.
- Data checksum (in LIN 2.0, this also includes ID) and bit error checking are for data integrity. Parity bits are for ID integrity check.
- Based on the common UART/SCI data encoding standard:
   One dominant start bit, eight data bits (LSB first), and one recessive stop
   bit. This allows easier debugging of errors and a better understanding of
   the protocol.

# **Application Introduction**

This implementation shows the usage of a 6-key keypad and one LED as an output indicator. The MC68HC908QY/QT MCU has as many as 13 general-purpose input/output (GPIO) pins. Thus the number of application inputs/outputs is only limited by this value and the keypad construction. However, note that two pins are used for the LIN connectivity.

Although the communication baud rate of the LIN network is quite low (up to 20 kbps), this value is sufficient for a wide range of applications such as a simple keypad. This particular demo application is tested for baud rates equal to 9.6 kbps and 19.2 kbps, though Motorola LIN QY/QT driver software can be used for any possible LIN baud rate.

AN2600/D Keypad Construction

The described implementation of the keypad is as a LIN slave, hence it cannot initiate communication with the other nodes of the network, because this is the responsibility of the LIN master. The master periodically requests the frame from the slave by sending a *master task*. When this master task with the defined identifier (ID) is received on the slave, the slave sends back a *slave task*, in which data describing the status of the keypad is attached.

In the other direction of communication, the master is able to send both *master* and *slave tasks*. Using this approach, it can send information to slaves. This message is used to control the keypad LED.

Information to the bus is sent in fixed format messages of selectable length. The maximum number of data bytes in every message frame is eight, but this application uses 2-byte frames for both directions.

# **Keypad Construction**

The keypad requirements may vary among applications; however, the number of the inputs (keys) and outputs (e.g., indicators) is limited only by the number of available GPIO pins on the MCU and the input/output interface designs. There are many approaches to connecting the keys, and the actual solution presented here uses direct interfacing to the switches. When a different key configuration is used, such as a matrix or connection using A/D inputs, it is possible to achieve a higher number of switches with the same number of pins. In that case, the software handler for the keypad would have to be modified.

## **Hardware Concept**

The target MCU for the keypad module is the MC68HC908QY/QT. This MCU includes an internal oscillator, a power-on reset module, and selectable pullups on all ports. Therefore, a power supply with a bypass capacitor is the only thing necessary to connect to the MCU. The circuit diagram of this keyboard application is shown in **Figure 1**.

Other than the MCU itself, two chips are required to implement a simple LIN node. These are the LIN interface (in this case the Motorola MC33399) and a 5-V regulator. These chips could possibly be replaced by a single chip, for example the Motorola MC33689 LIN SBC (system basis chip). As a regulator, a 3-pin 7805 or an 8-pin LT1121 chip is used. This configuration has the capability of forcing the LIN device into a low-power sleep mode under the control of the MCU. This option is not used in this application. The MC33399 includes a 30-k $\Omega$  LIN pullup, so this does not need to be included on the PCB.

The LIN driver uses the pin PTA1 for LIN Rx channel. This is a fixed configuration because PTA1 is the timer channel 1 (TCH1) pin. Any GPIO port can be used for the LIN Tx channel. In this application, it is the PTB2 pin. The switches are connected to port B with pull-up resistors activated. The signalling LED is linked to pin PTA3.

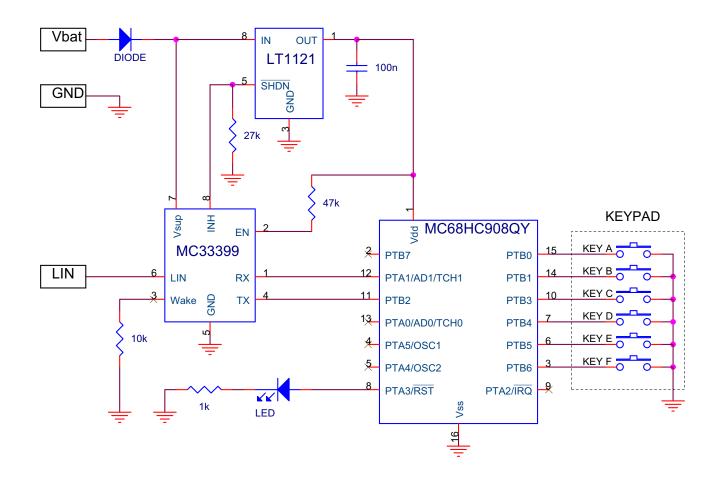

Figure 1. Keypad Module Circuit Diagram

AN2600/D Application Software

# **Application Software**

The project software must serve the application keypad and share the keypad status via the LIN network. Therefore, it is necessary to define a specific ID (six-bits-long) for each message, which will be used for reception or transmission. The message ID is written in a hexadecimal format with the parity bits included. According to the LIN specification, the data field can be 1 to 8 bytes long (for LIN 1.2 and newer).

Because the application is for demo purposes only, it uses two LIN messages (both 2-bytes long), one for reception and the second for transmission. In the transmitted message, the first data byte corresponds to the buttons currently pressed, and the second byte carries information about buttons pressed down for longer than three seconds.

The slave also receives a respective message from the master. The LSB of the first data byte is thus used to control the LED of the keypad.

ID with Length Message ID Sender **Parity** Data [Bytes] 0x1A0x1A Master 2 See Table 3 0x5B 2 See Table 2 0x1B Keypad slave

**Table 1. Application Messages** 

This application is based on the Motorola LIN QY/QT driver software described in AN2599/D: *Generic LIN Driver for MC68HC908QY4*. This driver establishes all LIN connectivity related tasks within the project, and it is available free of charge from the Motorola LIN website: www.motorola.com/semiconductors/LIN.

An interface between the LIN driver and the application is done by using two API functions:

- LIN\_PutMsg() loads data into message buffer to be sent to the master
- *LIN\_GetMsg()* —used for receiving data from the master.

For more details about these two functions as well as the driver implementation, please see AN2599/D.

Main Programming Loop

In the main loop of the application (depicted in **Figure 2**), *Read\_Button()* and *LIN\_Msg()* functions are called.

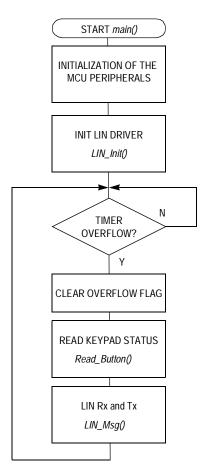

Figure 2. Main Loop Flowchart

The first function (*Read\_Button()*) reads the port B values (where the switches are connected). They are compared to the previous values. If both values are equal, the counter keypadcount is used for the debouncing delay and also to decide if the same state has been present for long enough. For a short key press, the state of the keypad is saved to *data1* variable (keypad status 1), while for a long key press, the keypad value is latched and stored in *data2* (keypad status 2). The mapping of the keypads within the status variables is shown in **Table 2**.

AN2600/D Application Software

**Table 2. Format of Keypad Status Variables** 

| Description     | Name                             | Bit 7 | Bit 6 | Bit 5 | Bit 4 | Bit 3 | Bit 2 | Bit 1 | Bit 0 |
|-----------------|----------------------------------|-------|-------|-------|-------|-------|-------|-------|-------|
| Short key press | Keypad status 1 (data1 variable) | _     | Key F | Key E | Key D | Key C |       | Key B | Key A |
| Long key press  | Keypad status 2 (data2 variable) | _     | Key F | Key E | Key D | Key C | _     | Key B | Key A |

These status variables are then used in the second function *LIN\_Msg()*. Because they contain data to be sent by the LIN slave node, they are stored by the *LIN\_PutMsg()* function into the buffer linked with the message to be transmitted.

LIN\_GetMsg() reads the buffer associated with the message to be received. Out of the two received bytes, only the LSB of the first data byte is used by the application; when it is set, the LED on the PTA3 pin is switched on. The format of the received message is shown in **Table 3**.

Table 3. Format of the Received Command Message

| Function     | Name                             | Bit 7 | Bit 6 | Bit 5 | Bit 4 | Bit 3 | Bit 2 | Bit 1 | Bit 0 |
|--------------|----------------------------------|-------|-------|-------|-------|-------|-------|-------|-------|
| Enable LED   | Received message,<br>lower byte  | _     |       | _     | _     |       |       | _     | LED   |
| Not assigned | Received message,<br>higher byte | _     |       | _     | _     | _     |       |       | _     |

# FLASH/RAM Memory Occupation

The size of the code in the FLASH memory depends on the application functionality, and can be as low as 1400 bytes (with minimum functionality) and about 1900 bytes supporting the keypad functions.

The driver and presented application use about 100 bytes of the RAM memory.

# CodeWarrior® Project

The presented project is structured as shown in **Figure 3**. The subfolder *Sources* contains:

- Application source code (also at LIN\_Keypad\_QY.c)
- vector.c files
- Driver source with files of the Motorola LIN QY/QT driver software
- Driver config contains LINmsg.c and TxConfig.h files

The last two mentioned files for the driver determine the behavior of the slave node. *LINmsg.c* is used for the LIN frames definition, as provided in **LIN Message Configuration File** section. *TX\_Config.h* specifies which pin of the MCU is used as a LIN transmit pin. The remaining files in *Driver Source* folder

contain the LIN driver implementation code, which should not normally be modified by the user.

The subfolder *Prm* contains the project parameter files (*.prm*), to define the ROM/RAM memory locations of the MCU.

In folders *Startup Code* and *Libs* are the header/implementation files and the necessary libraries — *Start08.c, MC68HC908QY4.c, MC68HC908QY4.h* and *ansi.lib.* 

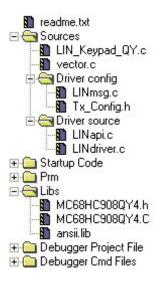

Figure 3. CodeWarrior Project Tree

# LIN Message Configuration File

The LIN message frames used in the application are defined in the file called *LINmsg.c.* This is where specific IDs must be defined by the user for each application message. This file also contains information that indicates whether the message is designated for reception or for transmission.

The message ID is written in hexadecimal format with the parity bits included. The data field can be 1 to 8 bytes long. For this application, two message IDs are used, as shown in **Table 1**.

- The message ID equal to 0x1A (0x1A with the parity bits included) is used for reception.
- The message ID 0x1B (0x5B with the parity) is used for transmission.

AN2600/D Application Software

A list of all the operations necessary to setup the *LINmsg.c* file is presented here:

1. Create a message buffer for the frame data field of each application message.

```
U8 volatile Message0x1A[2]; // ID 0x1A = 0x1A with parity U8 volatile Message0x5B[2]; // ID 0x1B = 0x5B with parity
```

2. Define a pointer array *MessagePointerTbl[]* containing pointers to all message buffers of the application.

```
U8 volatile * MessagePointerTbl[] = {Message0x1A, Message0x5B};
```

3. Create an identifier table (array) *IdTbl[]* containing all IDs relevant to this node. Note that it must be set up in the same order as in the case of *MessagePointerTbl[]* and *MessageCountTbl[]*. Furthermore, message IDs must have parity bits included.

```
U8 const near IdTbl[] = \{0x1A, 0x5B\};
```

4. Finally, it is necessary to define an array variable *MessageCountTbl[]*. It is a table which defines (for each existing message) a length of the frame data and the checksum fields. It also indicates whether the specific message should be sent or received. The least significant half-byte of each entry denotes the length of the data and checksum fields (length of the checksum field is equal to 1), and the most significant half-byte is equal to 1 for message reception and 0 for transmission. In addition, it could also be equal to 0xF (ignore), which means that the message is ignored unless it has been updated since it was last read/written.

```
U8 const near MessageCountTbl[] = \{0x13, 0x03\};
```

### **Project Creation**

This section is a brief description of how to create a new project based on the Motorola LIN QY/QT driver software. For more detail, see AN2599/D.

- 1. Create a new project in Metrowerks CodeWarrior development system.
- Copy the Motorola LIN QY/QT driver software into the folder structure of the project (for example into the folders *lin\_src* and *lin\_inc*). The driver consists of *LINapi.c*, *LINdriver.c*, *LINdriver.h*, *LINmsg.c*, and *Tx\_Config.h* files.
- 3. Add the Motorola LIN QY/QT driver software into the CodeWarrior project tree (for example into the folders *Sources\Driver source* and *Sources\Driver config*).
- 4. In the application source file (e.g., *LIN\_Keypad\_QY.c*), include the LIN driver with:

```
#include "LINdriver.h"
```

5. Define the messages in the *LINmsg.c* file as described in **LIN Message** Configuration File.

- 6. Define the transmit pin of the LIN node in the *Tx\_Config.h* file; default is pin 2 of port B (PTB2).
- 7. Update the vectors of the project in *vector.c* file. Specifically, it is necessary to define interrupt service routine (ISR) *TimA1ISR()* as a VECTOR 5 (0xFFF4).

NOTE:

The driver uses only timer channel 1, but usage of the timer modulus counter is prohibited because the driver assumes that the overflow value of the timer is set to 0xFFFF. No ISR is allowed other than the one used by the LIN driver during communication. The reason for this is that both the Tx and Rx pins are software driven and must have a predictable latency for the ISR response.

NOTE:

The use of the LDA/modify/STA sequence for the control of port B in this interrupt-driven bit-banged driver is strongly discouraged because one pin of this port (PTB2) is used as a Tx pin of the LIN driver. If the level of this Tx pin is changed by an interrupt occurring during the sequence, the wrong level will be restored. The solution is to use only BSET and BCLR instructions when writing to port B.

**NOTE:** For maximum benefit, please see the **Application Source Code**.

# **CPU Usage**

This section provides estimated values of CPU usage during the LIN communication. The MCU uses some of its power when executing the LIN reception/transmission functions of the LIN driver. The demand on the CPU time will depend linearly on the baud rate of the LIN network and the bus frequency of the MCU.

To provide these estimates, the following measurements were taken. Because all LIN driver communication activities are executed within the ISR of timer A channel 1 [*TimA1ISR()*], it is possible to use one unused pin of the MCU, set this pin high on the interrupt entry, and clear it to low just before the *rti* instruction of the ISR.

Several scope screen captures were created. These measurements indicate that an average CPU usage during the LIN communication measured over one received byte is approximately 30% at a 9600 bps baud rate, and approximately 53% at a 19,200 bps baud rate. And over one relevant frame (two data bytes long), CPU usage is approximately 24% (for a 9600 bps baud rate) and 41% (for a 19,200 bps baud rate).

Figure 4, Figure 5, and Figure 6 were measured at a 9600 bps baud rate.
Figure 7, Figure 8, and Figure 9 were measured at a 19,200 bps baud rate.

Figure 4, Figure 5, Figure 7, and Figure 8 show a reception of one data byte. Figure 6 and Figure 9 display reception of a full message.

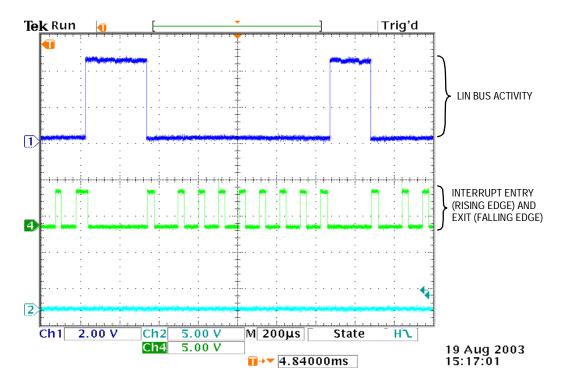

Figure 4. Reception of One Data Byte (0x00), 9600 bps Baud Rate

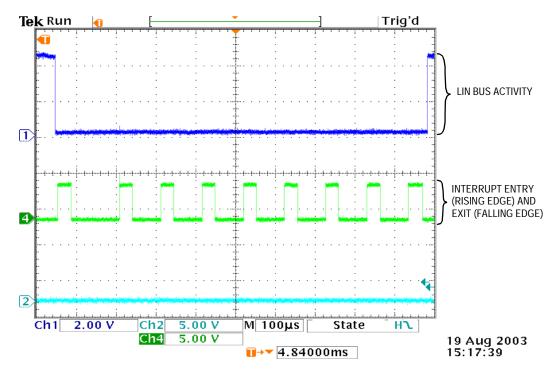

Figure 5. Reception of One Data Byte (0x00) — Detail, 9600 bps Baud Rate

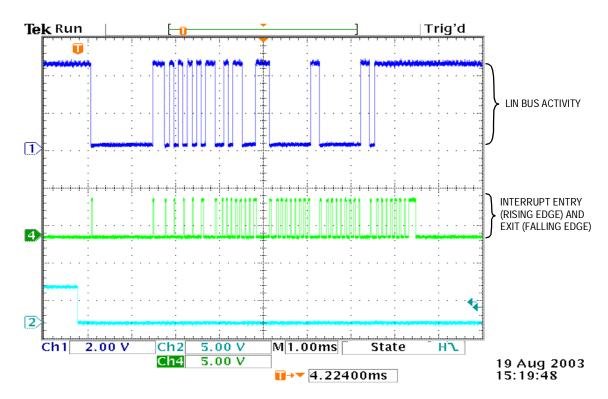

Figure 6. Reception of a Full Message — Sync Break, a Sync Field, ID 0x1A, Two Data Bytes (Both of 0x00) and a Checksum Field, 9600 bps

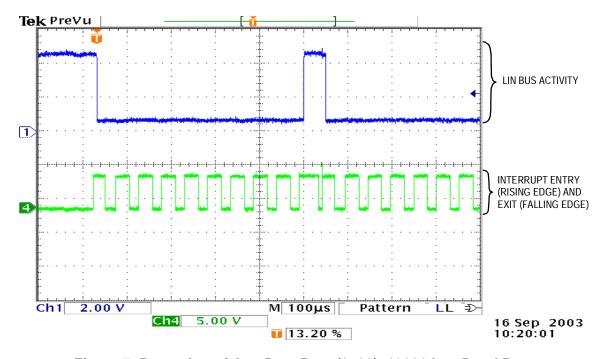

Figure 7. Reception of One Data Byte (0x00), 19200 bps Baud Rate

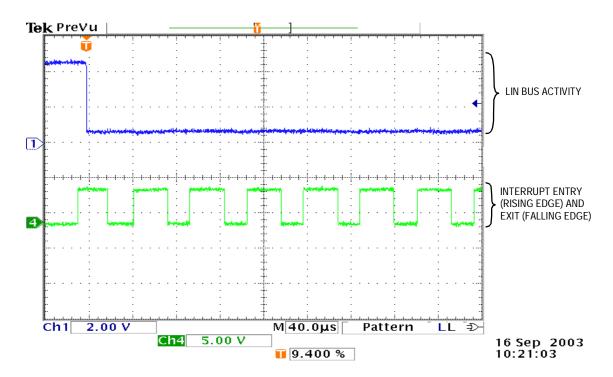

Figure 8. Reception of One Data Byte (0x00) — Detail, 19200 bps Baud Rate

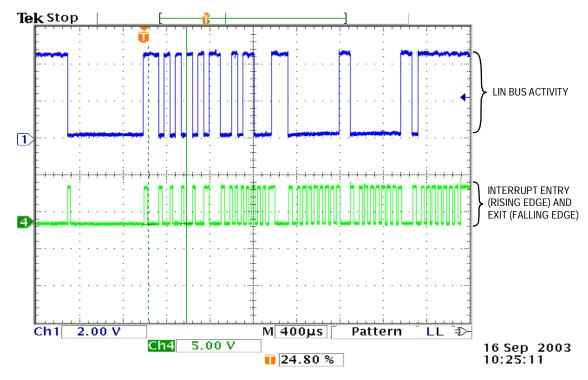

Figure 9. Reception of a Full Message — Sync Break, a Sync Field, ID 0x1A, Two Data Bytes (Both of 0x00) and a Checksum Field, 19200 bps

## References

 MC68HC908QY/QT Data Sheet, Motorola document number: MC68HC908QY4/D

2. LIN Specification Package, Revision 1.3, 12 December 2002

3. Generic LIN Driver for MC68HC908QY4, Motorola document number: AN2599/D

4. LINkits LIN Evaluation Boards, Motorola document number: AN2573/D

Car Door Keypad Using LIN, Motorola document number: AN2205/D

# **Acronyms**

LIN Local interconnect network

CAN Controller area network

MOST Media-oriented system transport

GPIO Genera-purpose input/output

PCB Printed circuit board

ID Identifier

A/D Analog-to-digital

MCU Microcontroller unit

LSB Least significant bit

ISR Interrupt service routine

# **Application Source Code**

## LIN\_Keypad\_QY.c

```
************************
             (c) MOTOROLA Inc. 2003 all rights reserved.
                LIN keypad slave node for MC68HC908QY4
                ______
              David Svrcek
   Originator:
    Date:
                11th September 2003
    $Version: 1.1.4.0$
    Function: Slave keypad receives a 2-byte message and supplies
                a 2-byte response. The MCU sends in the first byte
                the value corresponding to the pressed buttons, and
                in the second byte the value corresponding with longer
                pressed buttons (those pressed down for longer
                than 3 seconds). If bit 0 in the first receiving byte
                is set, then the LED on pin PTA3 is enabled.
                All the other bits are zero.
*******************************
/*****************************
    Includes, defines, globals and function prototypes
******************************
#include "MC68HC908OY4.h"
#include "LINdriver.h"
#include "LIN Keypad QY.h"
                                         /* 20.5ms x (145+1) = 3s
#define KEEPCOUNT 145
#define BUTTONS (~PTB) & 0x7B
                                         /* define buttons on pins */
                                         /* ID for receiving
#define ID_RECEIVE 0x1A
                                        /* ID for sending
#define ID SEND 0x5B
#define LED STATUS 0x01
                                        /* bit 0 in data st. reg.1 */
#define LED_SET PTA |= 0x08;
                                        /* set LED on PTA3 pin */
#define LED CLEAR PTA &= 0xF7;
                                        /* clear LED on PTA3 pin
#define EVER (;;)
                                         /* forever loop
#pragma DATA_SEG SHORT _DATA_ZEROPAGE
unsigned char data1 = 0;
                                         /* keypad status 1
unsigned char data2 = 0;
                                         /* keypad status 2
unsigned char MsgSent [2];
                                         /* transmitted data
```

```
unsigned char MsgRcvd [2];
                                              /* received data
#pragma DATA_SEG DEFAULT
/****************************
    Function name: Main
    Originator: D.Svrcek
    Date:
                  8th August 2003
                 The microprocessor is configured and initialized.
    Function:
                  In the main never ending loop two functions are called,
                  'Read-Button' and 'LIN Msg'.
******************************
void main (void)
   CONFIG1 = 0x09;
                                              /* disable COP
   CONFIG2 = 0x00;
                                              /* default (int. osc.)
   DDRA
                                              /* enable port A outputs
           = 0x08;
                                                                       * /
                                              /* LED: PTA3
                                              /* enable port B outputs
   DDRB
           = 0x04;
                                              /* KEYS: B0,B1,B3,B4,B5,B6 */
                                              /* TX: PTB2
   PTBPUE = 0x7B;
                                              /* enable pullup on port B */
   TSC
           = 0x00;
                                              /* timer prescaler/1,start */
   OSCTRIM = 0;
                                              /* trim to max. frequency */
   asm cli;
                                              /* enable interrupts
   LIN Init();
                                              /* initialise LIN drivers */
   PTA = 0x00;
                                              /* clear port A
                                                                       */
   for EVER
       if (TSC_TOF)
                                              /* is overflow flag set?
           TSC_TOF = 0;
                                              /* yes, clear it
                                                                       * /
           Read_Button ();
                                              /* read buttons on PTB
           LIN Msg ();
                                              /* send and receive LIN msg*/
   }
}
```

```
Function name: Read_Button
    Originator:
                   D.Svrcek
                   8th August 2003
    Date:
    Function:
                   The port line is read and its level is compared to
                   previous values. If the value is the same, the counter
                    'keypadcount' is used for delay and to decide if the same *
                   state has been present for long enough (3 seconds). For a \mbox{\scriptsize \star}
                   short key press, the value is saved from port B to data1 *
                   variable. For a long key press, the value is latched from *
                   port B and stored to data2 variable.
                   If the status of switch is changed, the counter is reset
                   and the data variables are cleared.
        ***********************
void Read Button (void)
                                                 /* auxiliary variable
unsigned char keypad;
                                                 /* the number of interval
static int keypadcount = 0;
static unsigned char keypad last = 0;
                                                 /* previous value of keys
    keypad = BUTTONS;
                                                 /* read buttons on PTB
    if (keypad == keypad_last)
                                                 /* same as last time ?
        if (keypadcount == 1)
                                                 /* yes, third time ?
             if (keypad)
                                                 /* key pressed?
                 data1 = keypad;
                                                 /* yes, store buttons to
                                                 /* keypad status 1
             else
                data1 = 0;
                                                 /* no, clear keypad status1*/
             keypadcount++;
        else if (keypadcount < KEEPCOUNT)</pre>
                                                 /* prevents wraparound
                keypadcount++;
        else if (keypadcount == KEEPCOUNT)
                                                 /* time for save data1,
                                                 /* key is pressed for long?*/
             if (keypad)
                                                 /* yes, key pressed ?
                                                 /* yes, store buttons to
                 data2 = keypad;
                                                 /* keypad status 2
                                                                             */
            }
    }
```

```
else
                                              /* no, different, so reset */
       keypadcount = 0;
                                               /* count and save status */
       keypad_last = keypad;
                                               /* clear keypad status 1
       data1 = 0;
                                                                          */
       data2 = 0;
                                               /* clear keypad status 2
}
/**********************************
    Function name: LIN Msg
    Originator: D.Svrcek
    Date:
                   8th August 2003
                The keypad status variables are saved to the buffer used
    Function:
                  by the drivers for sending. The function 'LIN_GetMsg'
                   receive two bytes, if bit 0 in the first byte is set,
                   then the LED on the PTA3 pin is enabled.
void LIN_Msg (void)
       MsqSent[0] = data1;
       MsqSent[1] = data2;
       LIN_GetMsg (ID_RECEIVE, MsgRcvd); /* read LIN message if (MsgRcvd[0] & LED_STATUS) /* if first bit is set
                                               /* enable LED
                                                /* yes, set LED
           LED SET;
       else
           LED CLEAR;
                                                /* no, clear LED
       LIN_PutMsg (ID_SEND, MsgSent);
                                              /* LIN response to 0x1B */
                                               /* 0x1B with parity = 0x5B */
* Function: LIN_Command
* Description: User call-back. Called by the driver after transmission or *
                reception of the Master Request Command Frame (ID: 0x3C). *
void LIN_Command()
    for EVER
```

## LINmsg.c

```
/***********************************
       Copyright (C) 2003 Motorola, Inc.
       All Rights Reserved
* Filename:
              $RCSfile: LINmsg.c,v $
* Author:
              $Author: r57404 $
* Locker:
              $Locker: $
* State:
             $State: Exp $
             $Version: 1.3.5.0$
* Version:
* Functions: LIN header file for message configuration
             Use the RCS command log to display revision history
              information.
* Description:
          Users should alter this file to define the required LIN messages
*************************
//includes
#include <MC68HC908QY4.h>
#include "LINdriver.h"
/* This is where the user will define the frames used in the application.
/* Define what messages will be used in the application, as "Message0xID", */
/* where ID is the message id in hex with the parity bits included.
/\star Define the frame data field for each message - the data field can be 2, 4 \star/
/* or 8 bytes long.
U8 volatile Message0x1A[2];// id 0x1A = 0x1A with parity
U8 volatile Message0x5B[2];// id 0x1B = 0x5B with parity
/* Pointer array pointing to all frames, must be setup in the same order
/* as IdTbl[] and MessageCountTbl[]
U8 volatile * MessagePointerTbl[] = {Message0x1A, Message0x5B};
/* Relevant identifier table (array), must be setup in the same order
                                                                    */
/* as *MessagePointerTbl[] and MessageCountTbl[]
/* Remember that the id must have parity bits included.
U8 const near IdTbl[] = \{0x1A, 0x5B\};
/* Table below defines number of bytes in the message data and shows if
                                                                    * /
/* the message should be sent or received.
/* The LSHB is the length of data frame +1 (checksum)
                                                                    */
/* (e.g. Message0x20[4] => LSHB= 5)
/*LSHB = Byte count incl Checksum;
                                 MSHB =>F=Ignore, 1 = Receive, 0 = Send; */
/* Must be setup in the same order as .....
U8 const near MessageCountTbl[] = \{0x13, 0x03\};
```

| <pre>/* LIN_LIST_SIZE is the number of Id:s in the IdTbl[] #define LIN_LIST_SIZE (( sizeof(IdTbl)) / sizeof( IdTbl[0] ) )</pre> | */   |
|----------------------------------------------------------------------------------------------------|------|
| <pre>/* No_of_Ids is the number of Ids in IdTbl[] U8 const No_of_Ids = LIN_LIST_SIZE;</pre>                                     | */   |
| <pre>/* to store message status, e.g. LIN_MSG_NODATA or LIN_MSG_UPDATED U8 volatile LinMsgStatus[LIN_LIST_SIZE];</pre>          | */   |
| /************* END LIN Frame setup dependant variables. ***********                                                             | ***/ |

# Freescale Semiconductor, Inc.

#### **HOW TO REACH US:**

#### **USA/EUROPE/LOCATIONS NOT LISTED:**

Motorola Literature Distribution; P.O. Box 5405, Denver, Colorado 80217 1-303-675-2140 or 1-800-441-2447

#### JAPAN:

Motorola Japan Ltd.; SPS, Technical Information Center, 3-20-1, Minami-Azabu Minato-ku, Tokyo 106-8573 Japan 81-3-3440-3569

#### ASIA/PACIFIC:

Motorola Semiconductors H.K. Ltd.; Silicon Harbour Centre, 2 Dai King Street, Tai Po Industrial Estate, Tai Po, N.T., Hong Kong 852-26668334

### **TECHNICAL INFORMATION CENTER:**

1-800-521-6274

HOME PAGE:

http://www.motorola.com/semiconductors

Information in this document is provided solely to enable system and software implementers to use Motorola products. There are no express or implied copyright licenses granted hereunder to design or fabricate any integrated circuits or integrated circuits based on the information in this document.

Motorola reserves the right to make changes without further notice to any products herein. Motorola makes no warranty, representation or guarantee regarding the suitability of its products for any particular purpose, nor does Motorola assume any liability arising out of the application or use of any product or circuit, and specifically disclaims any and all liability, including without limitation consequential or incidental damages. "Typical" parameters which may be provided in Motorola data sheets and/or specifications can and do vary in different applications and actual performance may vary over time. All operating parameters, including "Typicals" must be validated for each customer application by customer's technical experts. Motorola does not convey any license under its patent rights nor the rights of others. Motorola products are not designed, intended, or authorized for use as components in systems intended for surgical implant into the body, or other applications intended to support or sustain life, or for any other application in which the failure of the Motorola product could create a situation where personal injury or death may occur. Should Buyer purchase or use Motorola products for any such unintended or unauthorized application, Buyer shall indemnify and hold Motorola and its officers, employees, subsidiaries, affiliates, and distributors harmless against all claims, costs, damages, and expenses, and reasonable attorney fees arising out of, directly or indirectly, any claim of personal injury or death associated with such unintended or unauthorized use, even if such claim alleges that Motorola was negligent regarding the design or manufacture of the part.

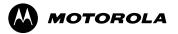

Motorola and the Stylized M Logo are registered in the U.S. Patent and Trademark Office. digital dna is a trademark of Motorola, Inc. All other product or service names are the property of their respective owners. Motorola, Inc. is an Equal Opportunity/Affirmative Action Employer.

© Motorola, Inc. 2003